## **MA 162 MIDTERM EXAM**

Once you begin the exam, you will have 60 minutes to complete it. You will complete your exam in PearsonMyLabMath, the same place you do homework.

The exam is 12 questions in a short-answer format. The questions are not multiple choice. You will need to enter an answer (like the format of most of the homework problems). You can navigate back and forth between problems in the system and change answers. Only your final answers as keyed-in will be graded by the system; we will not override scores due to "typing errors," and written work will not be considered.

The Pearson MyLab Calculator tool will be available under the Question Help button, and you are permitted to use it. You may not use a physical calculator or any other calculator program on your computer. You may not have any program open on your screen other than the browser displaying MyLabMath. Your browser window should be maximized at all times. You may not have any tabs in your browser other than MyLabMath. If a proctor sees anything except MyLabMath on your computer screen, it may be considered a potential act of academic dishonesty.

The following paragraph appears on the course syllabus: Communicating or sharing information with other students about the contents of an exam (midterms and final) during the entire testing time window will be considered academic dishonesty. Such communication could be anonymous, viewing another's screen, posting to websites, sharing group texts, etc; you may not request or provide help from/to another person (whether they are in the class or not), via any medium during these time periods. Any student who is aware of such communications is obligated to report it to the instructor.

There are two sections below - one for **residential proctoring** and one for **online proctoring**. Please consult the section appropriate to your situation.

## **RESIDENTIAL PROCTORING:**

Testing will be spread across the day from 9:30am to 8:00pm on Friday Oct 16. As indicated on the syllabus, you MUST choose a time/location slot for your exam. You will indicate your choice by selecting a group in the MA 16200-200 LEC Brightspace page. Everyone must join a group. Spots do fill up. The options are:

- Go to a computer lab (MTHW 116) at your time slot to be proctored by a TA.
- Bring your own laptop to a classroom in ARMS at your time slot and be proctored by a
  TA. These classrooms have seating at tables with power outlets if you need to use your charger.
- Select "Other Proctoring Accommodation" if you plan to test with the DRC, or have unique circumstances that require some alternative proctoring method. Both of these options require approval. If you have DRC approved accommodations (for example, extra time or a distraction-free environment) you should schedule your exam immediately at <a href="https://www.purdue.edu/drctesting">www.purdue.edu/drctesting</a>. If you have other unique circumstances (likely related to quarantine) that require a non-face-to-face proctoring method these requests must be approved by Dr. Mummert.

If you can't find the groups, it is because you are on the wrong Brightspace class. It is on the lecture course page, FALL 2020 MA16200-200 LEC, and not on your recitation course page. Go to "Course Tools", "Groups" on this Brightspace page, and add yourself to ONE group. The slots are first-come, first-served.

The exam will be 60 minutes long, but you should plan to be available for at least 75 minutes for your time slot. (For example, do not sign up for 11:30 if you have to go to a 12:30 class).

Examity virtual proctoring is only for students in the fully-online cohort, and those in special quarantine-type circumstances. We will not be using Pearson LockDown Browser for this midterm.

A Fake Test has been posted in MyLab so you can view the testing platform and feel comfortable with navigation. The password for the Fake Test is boilerup. The password for the real midterm will be provided by your proctor in your exam room when you are ready to begin your test.

At your exam appointment, you should bring a photo ID and something to write with. Blank paper for scratch work will be provided. Books, notes, papers, calculators, smart watches, and phones are forbidden; all these items should be completely out of view when you are in the exam room.

Test-takers will NOT begin simultaneously in the exam room. You should NOT be sitting in the exam room with books/notes open "studying" while "waiting to begin." Each student should begin soon after arrival. We realize that students in the MTHW computer lab will need to pull out their phone for Boiler Key authentication. For students in the ARMS classrooms, if possible, you should login with your BoilerKey before entering the room, so that you do not need your phone at all.

You will be considered as ready to go when: you have sanitized your location, forbidden items are put away and out of sight, your photo ID is out on the table, and you have logged into MyLabMath in a maximized browser window which is prompting you for the exam password; you may then raise your hand for the attention of a proctor. The proctor will approach you to consult your ID, and provide you with an exam password that you will key in immediately.

Deposit all scratch paper into the waste bin when you exit; you may not walk out with it. For those in an ARMS classroom, you must show the proctor your laptop screen indicating that you have submitted your exam before leaving the room.

## ONLINE PROCTORING (FOR FULLY-ONLINE COHORT):

Exam day is Friday Oct 16. You have the entire 24-hours as a testing window, from midnight to midnight [EDT].

You will need a webcam, microphone, 2 Mbps connection, and the Google Chrome browser on the computer on which you take the exam. You should not test on a mobile device or tablet. As indicated on the syllabus, you should obtain a small whiteboard for scratch work during the exam. You should not use paper. You will need to show the blank whiteboard (front and back) to the webcam at the beginning and end of the exam. An acceptable alternative to a whiteboard is an LCD writing board.

You will be proctored by Examity, which you can now access via a link on your MA162 Brightspace page. A Students Examity Guide is also posted here. Purdue is covering the cost of Examity for this course. You should have created an Examity profile before exam day. You should also complete the Fake Test posted in MyLabMath. A password is needed to access MyLabMath Exams, which you will enter via Examity when you take the exam.

Here is a video of the Examity exam-taking procedure: <a href="https://vimeo.com/400979579/a59e8e8c8d">https://vimeo.com/400979579/a59e8e8c8d</a>

As far as the process for taking the exam:

Go to Brightspace. Use your Boiler-Key login.

(You don't want to have to use Boiler Key later, because it requires two-factor authentication, but Examity will flag you if you have your cell phone out).

Go to Examity and select the exam.

Examity will direct you to the generic Brightspace page when you are ready to begin. **It will not magically launch the exam.** 

You will still need to navigate to your MA 162 page in Brightspace, and click on PearsonMyLabMath, and open the Exam under the Assignments.

The trickiest part of the Examity process seems to be using the Examity chrome plugin tool to enter the password into the MyLabMath exam, because, MyLabMath launches the exam in a pop-up window that has less features. Some students seem to have no trouble accessing the plug-in from a normal chrome window and having it enter the password directly in the pop-up window. Other students report that they had to copy-paste the web address that appears in the pop-up window (example pictured below) into a normal browser window, and then use the Examity tool in that new setting.

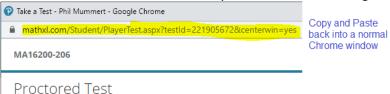

## Once you've clicked "Begin Exam"in Examity, do NOT close out of Examity before finishing the test in MyLabMath.

You will not be able to "try again" with Examity (even though you could with the "Fake Test").

Reminder: you should show your blank whiteboard / LCD writing board (front and back) to the webcam at the beginning and end of the exam.

I STRONGLY URGE YOU TO COMPLETE YOUR EXAMITY PROFILE AND THE FAKE TEST IN ADVANCE OF THE MIDTERM EXAM SO THAT YOU UNDERSTAND HOW EXAMITY WORKS AND AREN'T WORRIED ABOUT IT ON EXAM DAY.